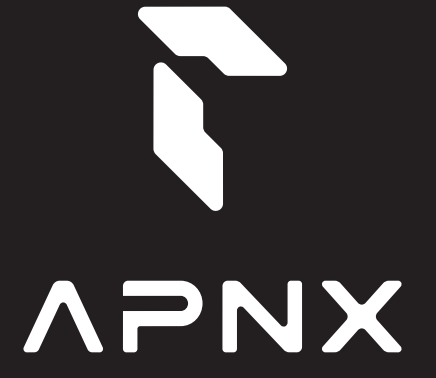

**Build Your Story** 

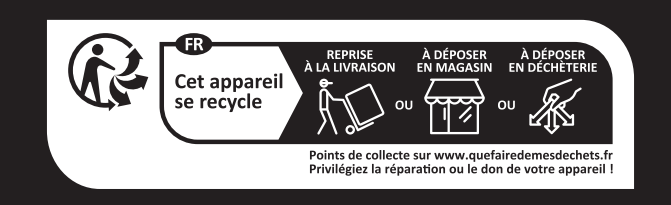

# **@@@@CEFCK@Z@@**

**C1**

APNX.com User Guide

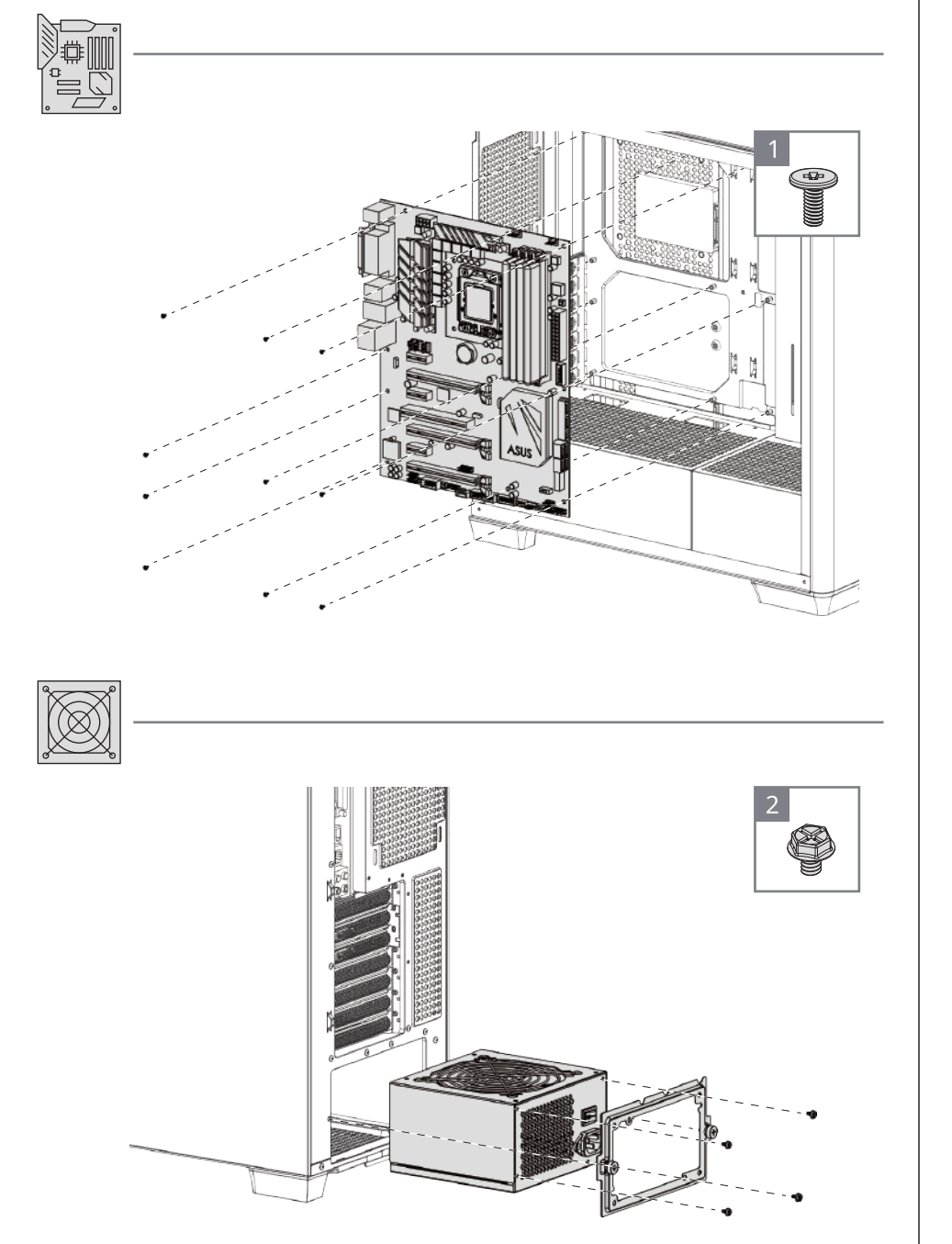

I/O Panel

I/O Panel

**RGB Fan Hub** 

Radiator

Radiator

**PSU Particle Action Card** Booth Pan Hub Particle Roughland Roughland Roughland Roughland Roughland Property Roughland Property Roughland Roughland Roughland Property Roughland Roughland Roughland Roughland Property Roughl

Fans

2.5" SSD

 $2.5$ " SSD

Motherboard &

Motherboard &<br>PSU

add-on Card

add-on Card

3.5" HDD

3.5" HDD

Front I/O Cable Accessory &

Accessory &<br>Front I/O Cable

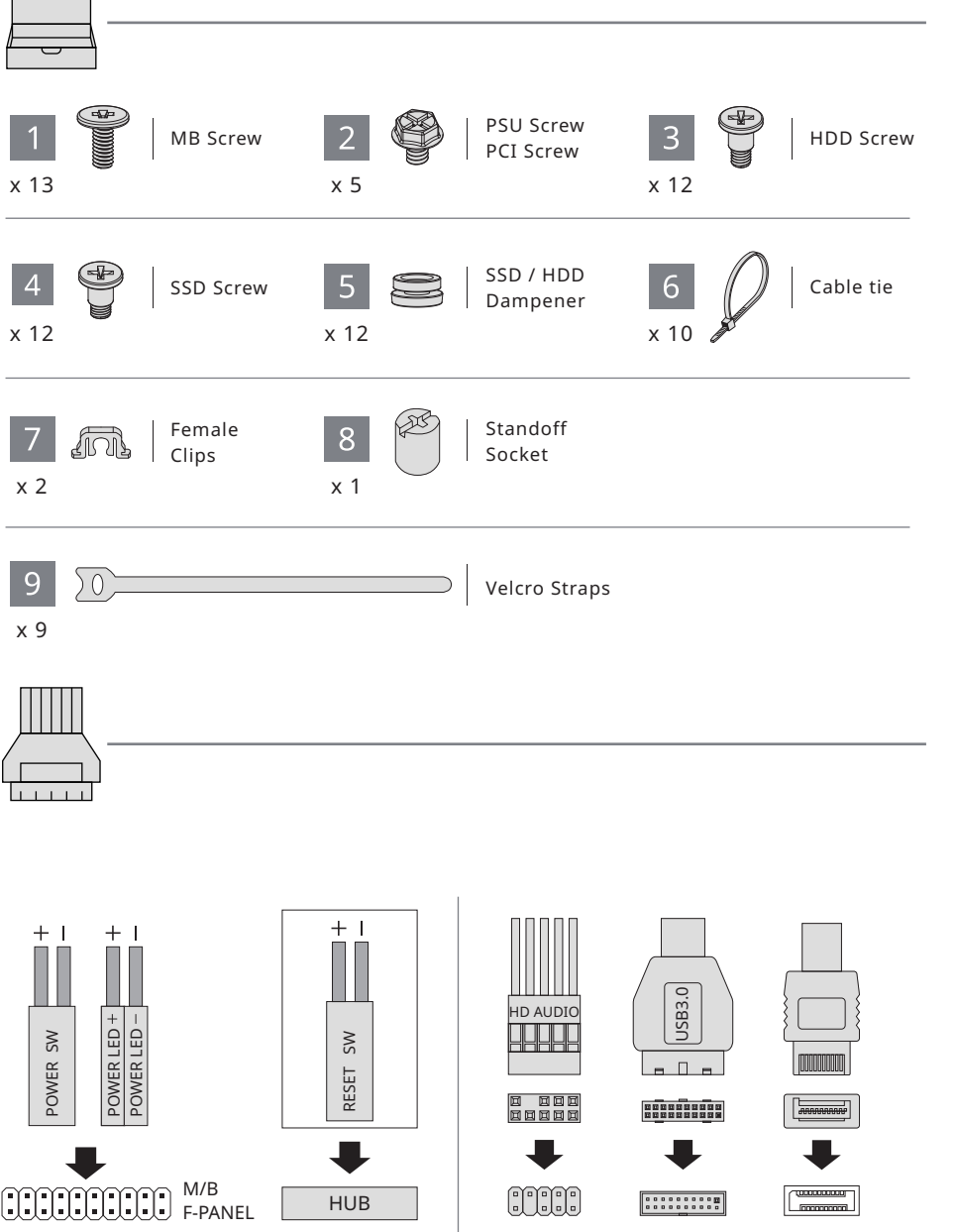

(Please refer to the motherboard's manual for further instructions).

Note : Specifications may vary depending on your region. Contact your local retailer for more information.

I/O Panel

I/O Panel

**RGB Fan Hub** 

Radiator

Radiator

ps<sub>U</sub> RGB Fan Hub Pan Hub Pan Hub Pan Hub Pan Hub Pan Hub Pan Hub Pan Hub Pan Hub Pan Hub Pan Hub Pan Hub Pan Hub Pan Hub Pan Hub Pan Hub Pan Hub Pan Hub Pan Hub Pan Hub Pan Hub Pan Hub Pan Hub Pan Hub Pan Hub Pan Hub Pan

Fans

2.5" SSD

2.5" SSD

Motherboard &

Motherboard &<br>PSU

add-on Card

add-on Card

3.5" HDD

 $3.5"$  HDD

Front I/O Cable Accessory &

Accessory &<br>Front I/O Cable

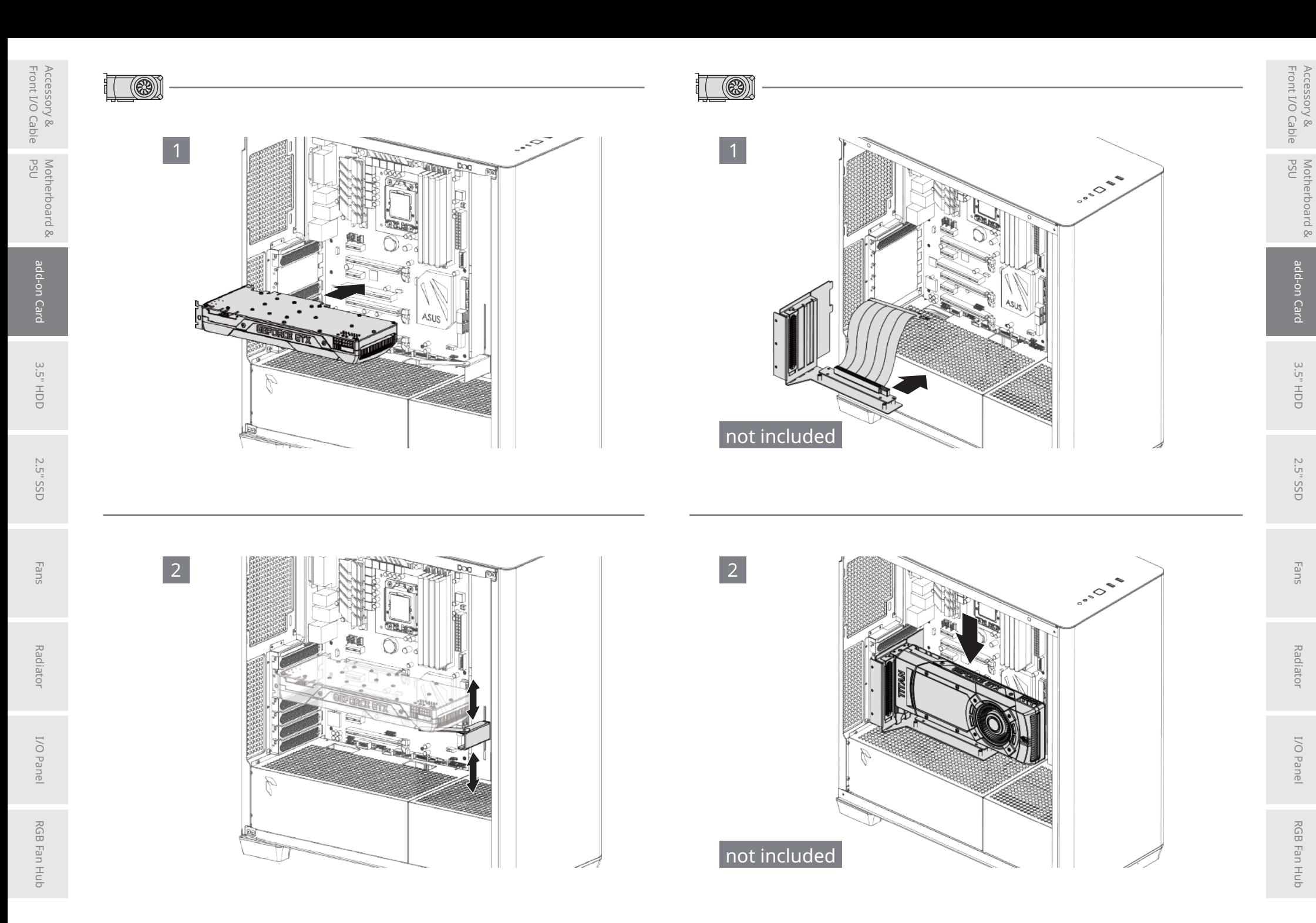

I/O Panel

Radiator

Motherboard &

add-on Card

3.5" HDD

2.5" SSD

Accessory &

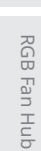

 $\begin{array}{|c|c|}\n3\n\end{array}$  $\neg$ HDD $\bigcirc$  SSD $\bigcirc$  FAN

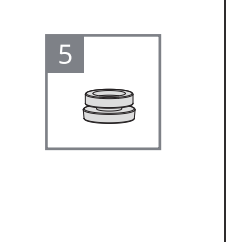

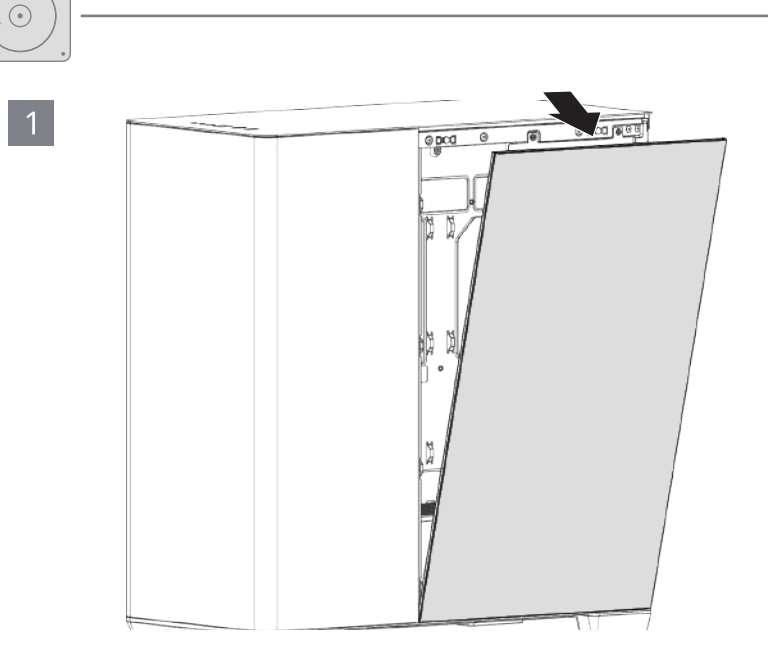

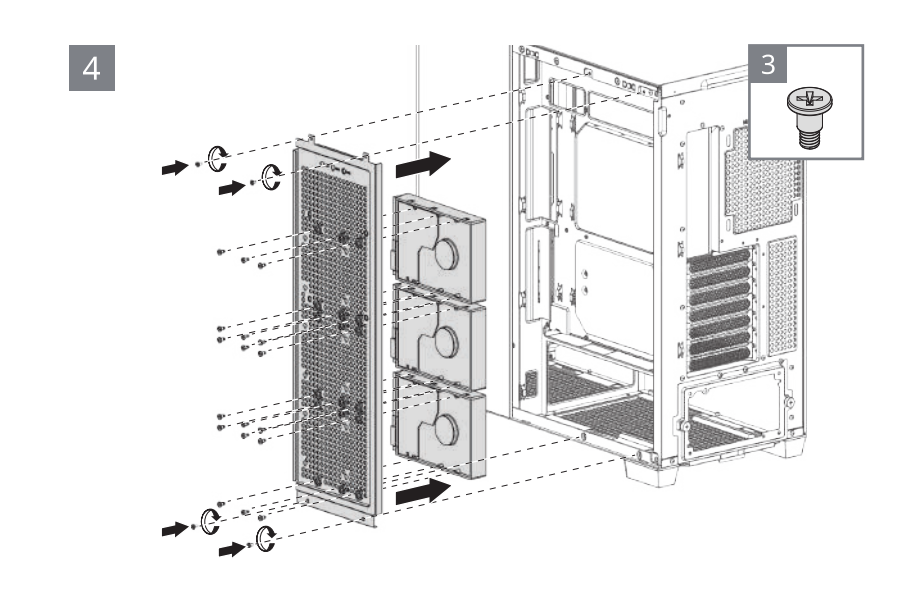

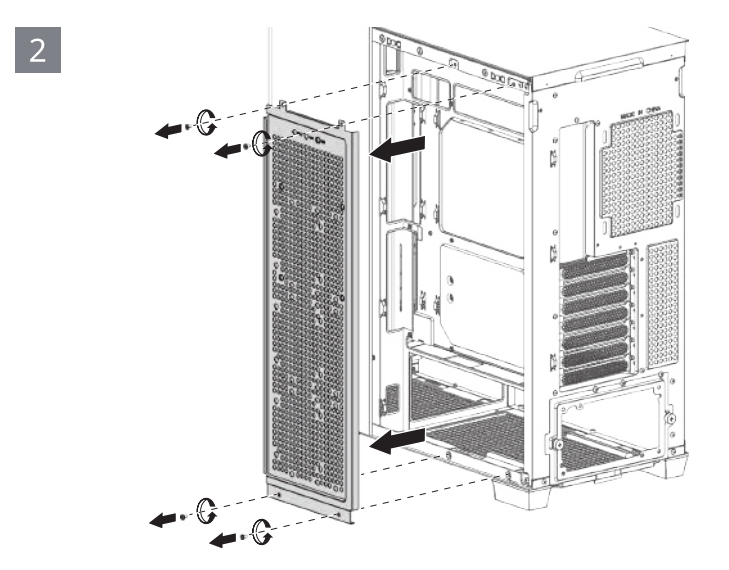

Front I/O Cable Accessory &

Accessory &<br>Front I/O Cable

3.5" HDD 3.5" HDD

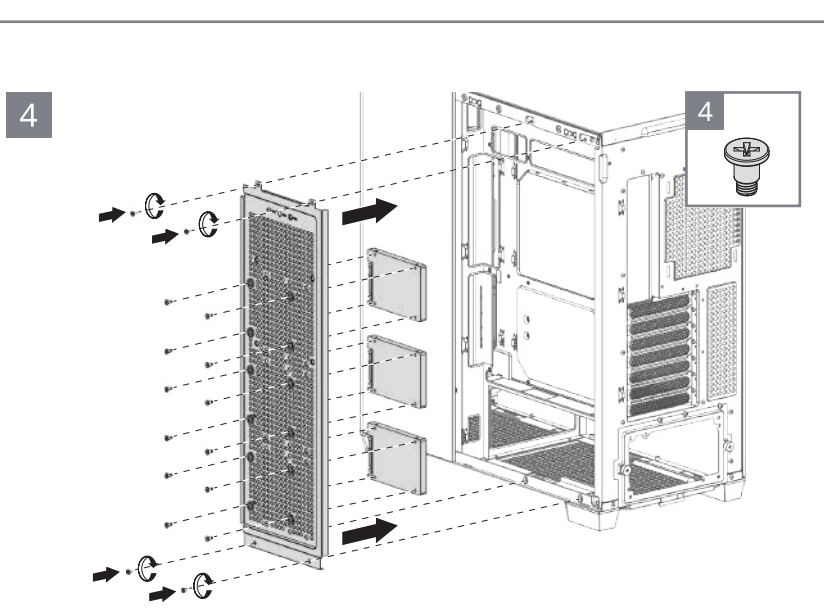

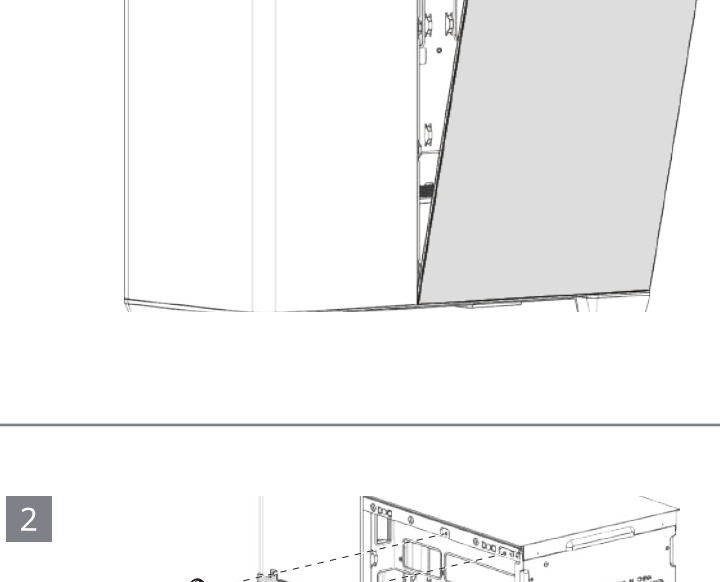

 $\begin{array}{|c|c|c|}\hline \circ \text{pcg} & \circ \\ \hline \end{array}$ 

 $\sqrt{\log \log n}$ 

 $\overline{\phantom{a}}$ 

 $\sqrt{5}$ 

 $\textcircled{1}$ 

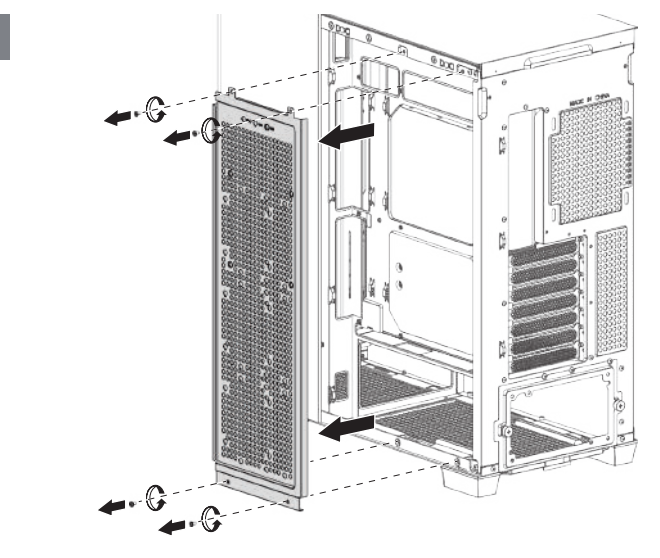

 $\overline{O}$ HDD  $\overline{O}$ SSD  $\overline{O}$  FAN

 $\begin{array}{|c|c|}\n3\n\end{array}$ 

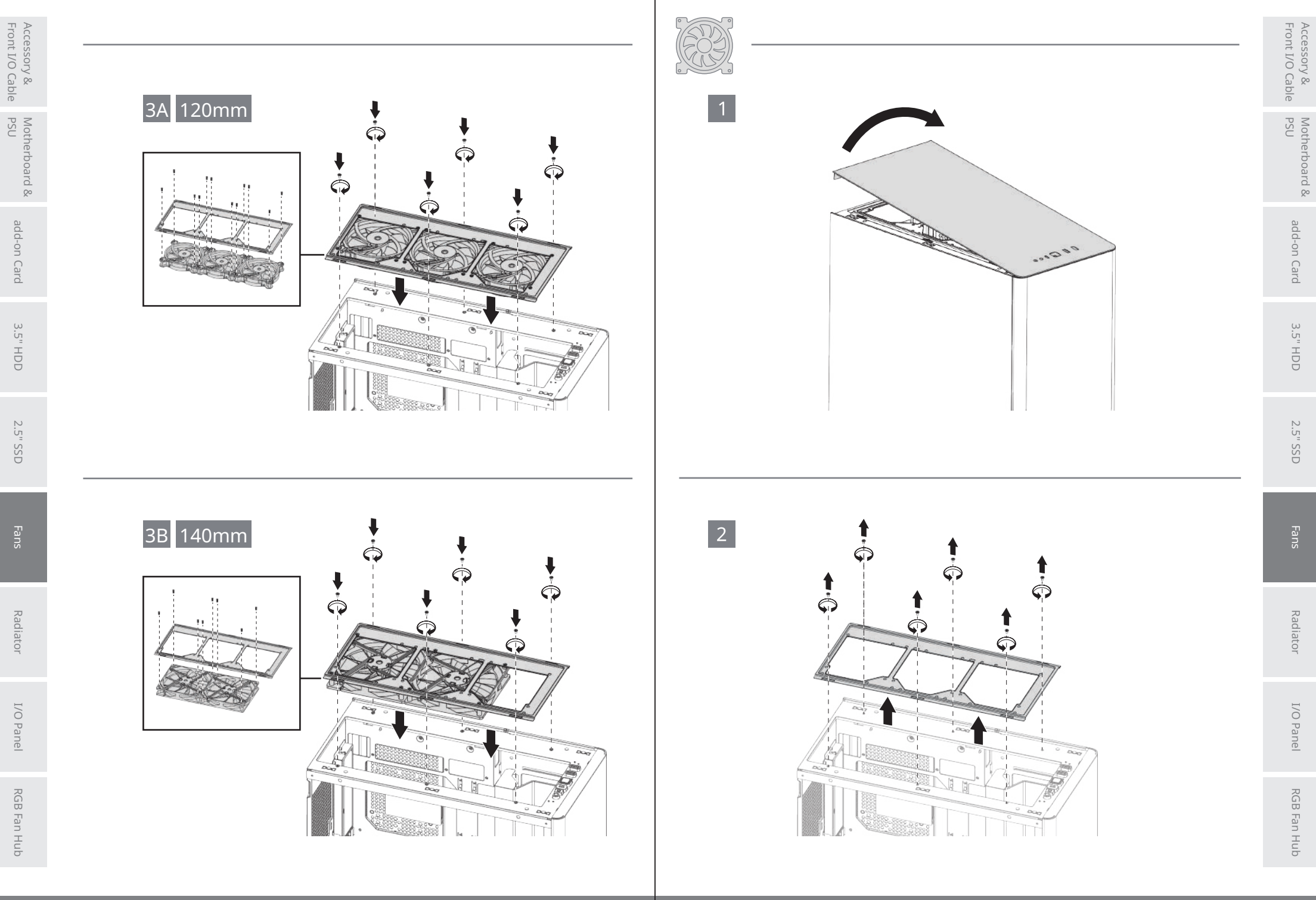

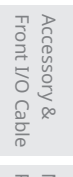

120/140mm

1 120mm

 $\bullet$ 

|জ্

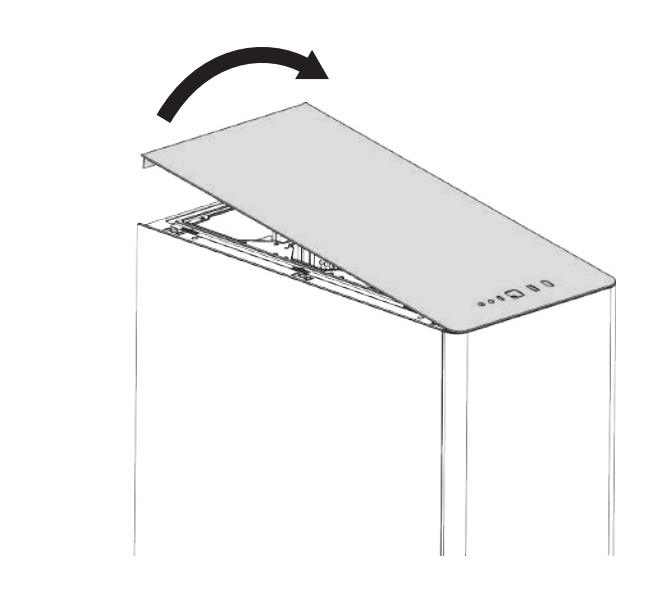

 $|2|$ 

التسعد

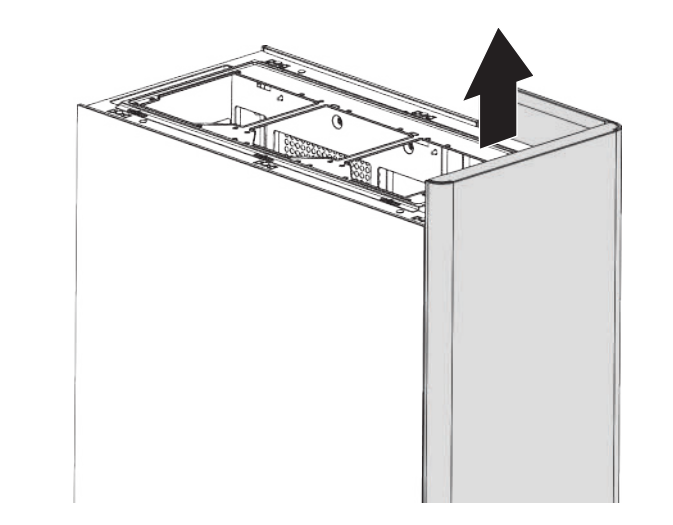

 $\mathscr{A}$   $\mathbb{L}$ 

Motherboard &

Motherboard &<br>PSU

3.5" HDD 3.5" HDD

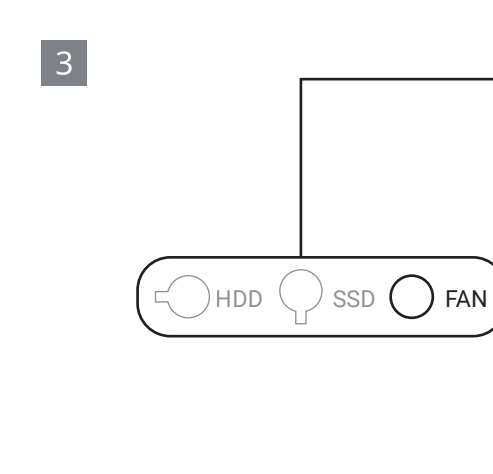

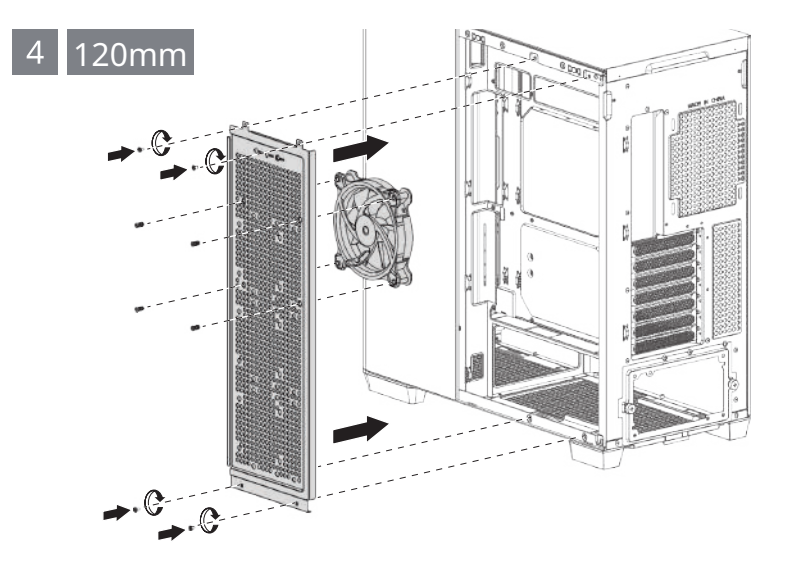

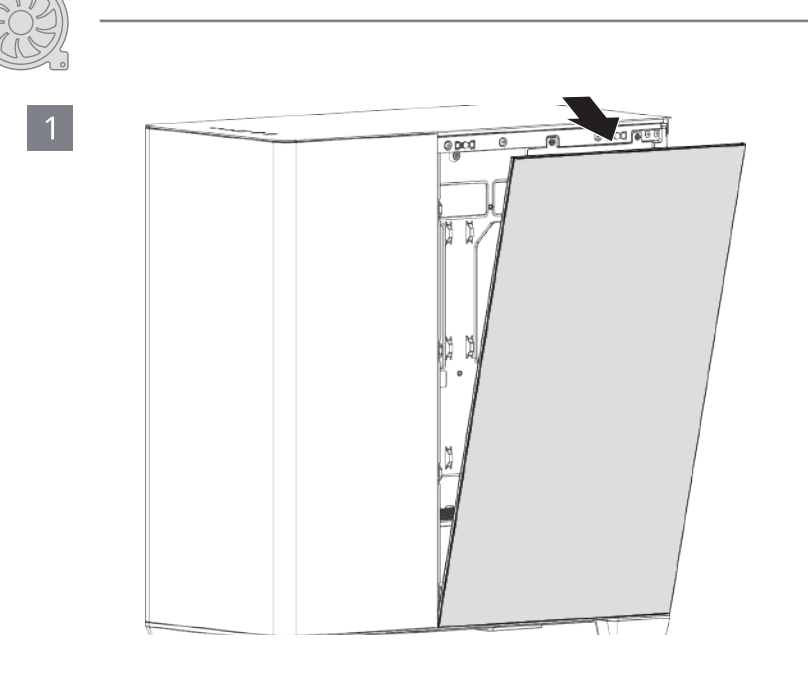

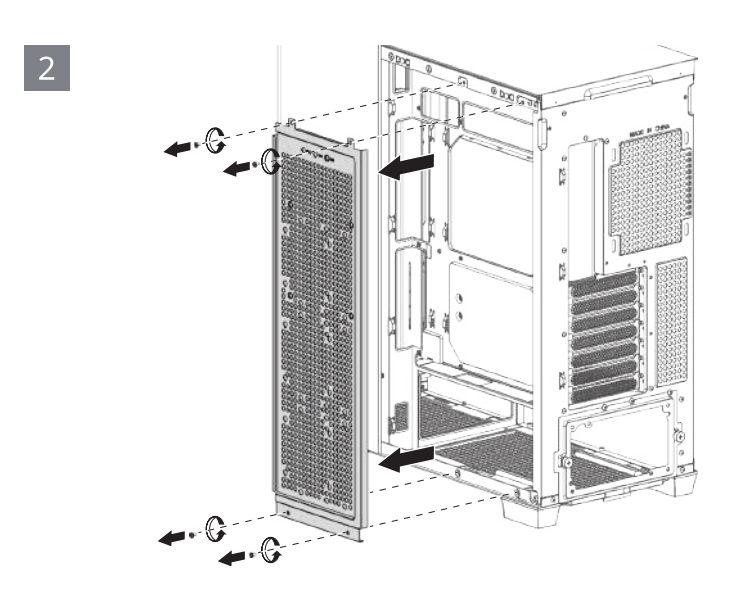

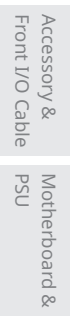

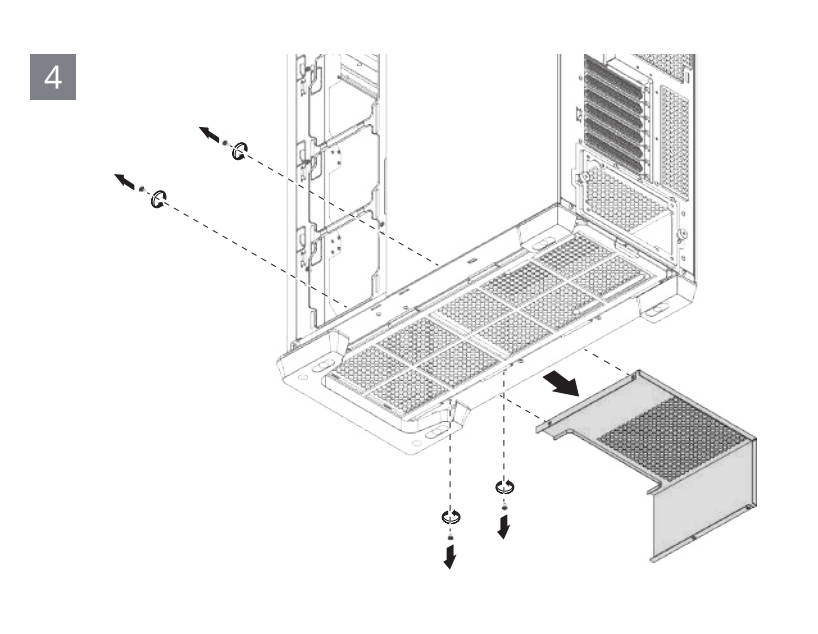

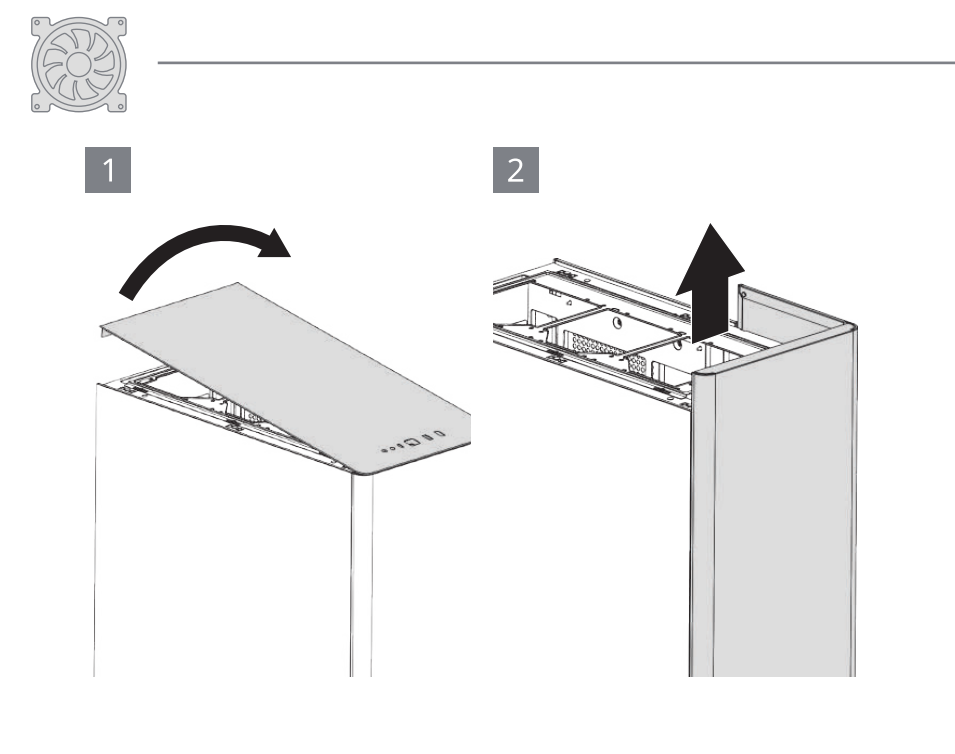

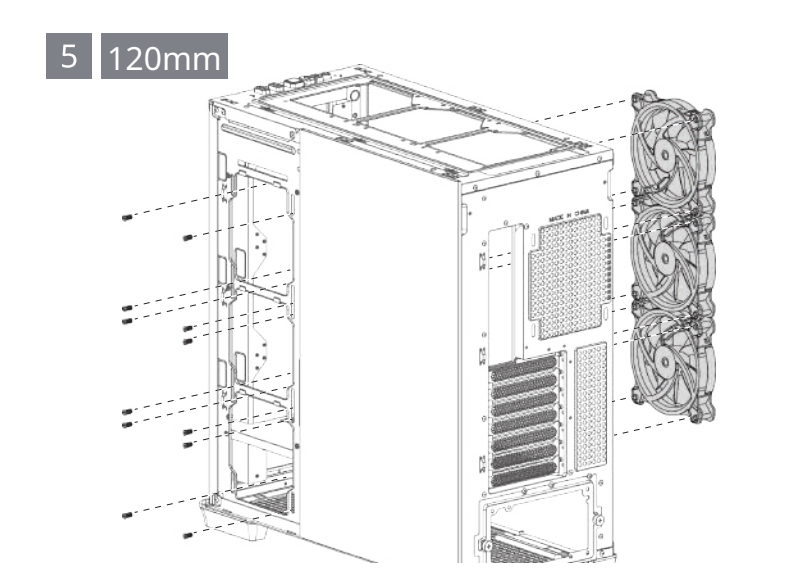

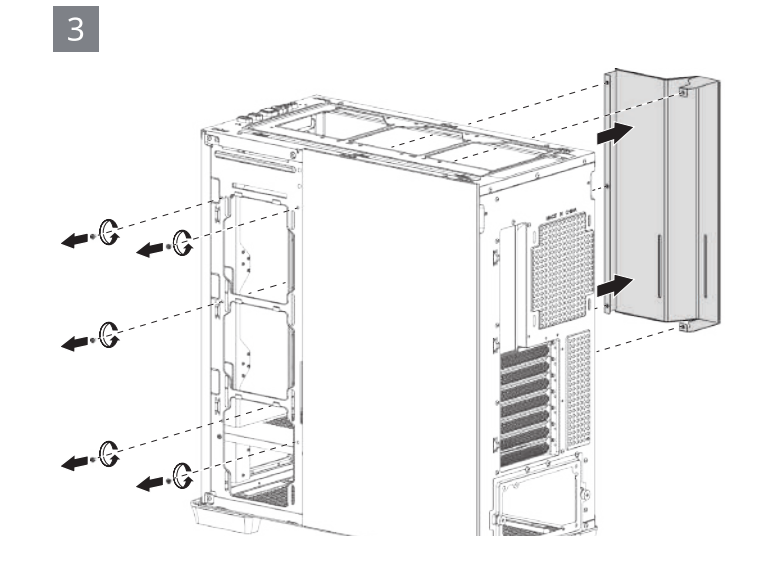

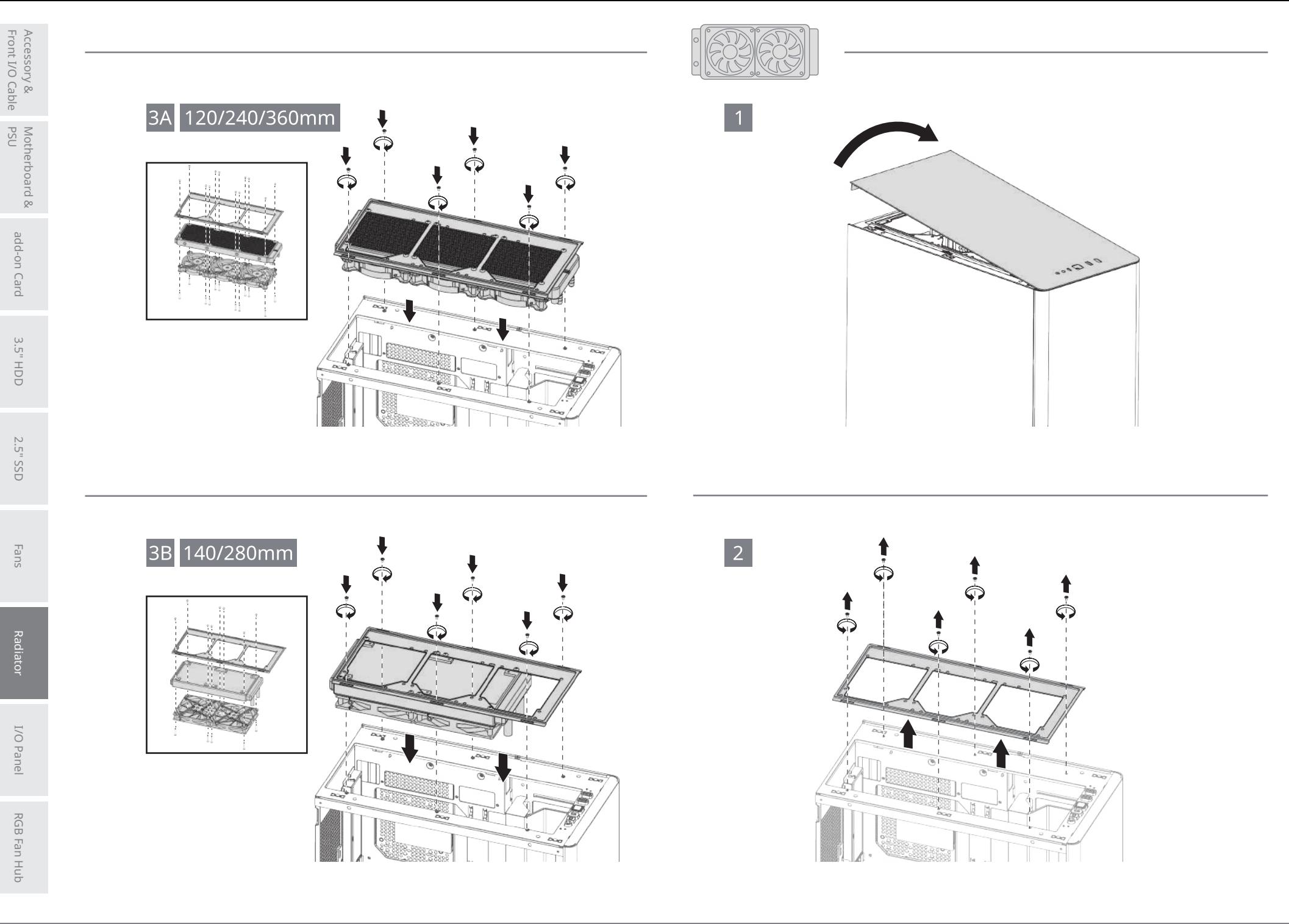

Accessory &<br>Front I/O Cable Accessory & Front I/O Cable Motherboard &<br>PSU

ps<sub>U</sub> Rad-on Card 3.5". BD Pans Fans Radi**ator** I/O Panel RGB Fan Hub<br>psu Motherboard &

add-on Card add-on Card

 $3.5"$  HDD 3.5" HDD

2.5" SSD 2.5" SSD

**RGB Fan Hub** 

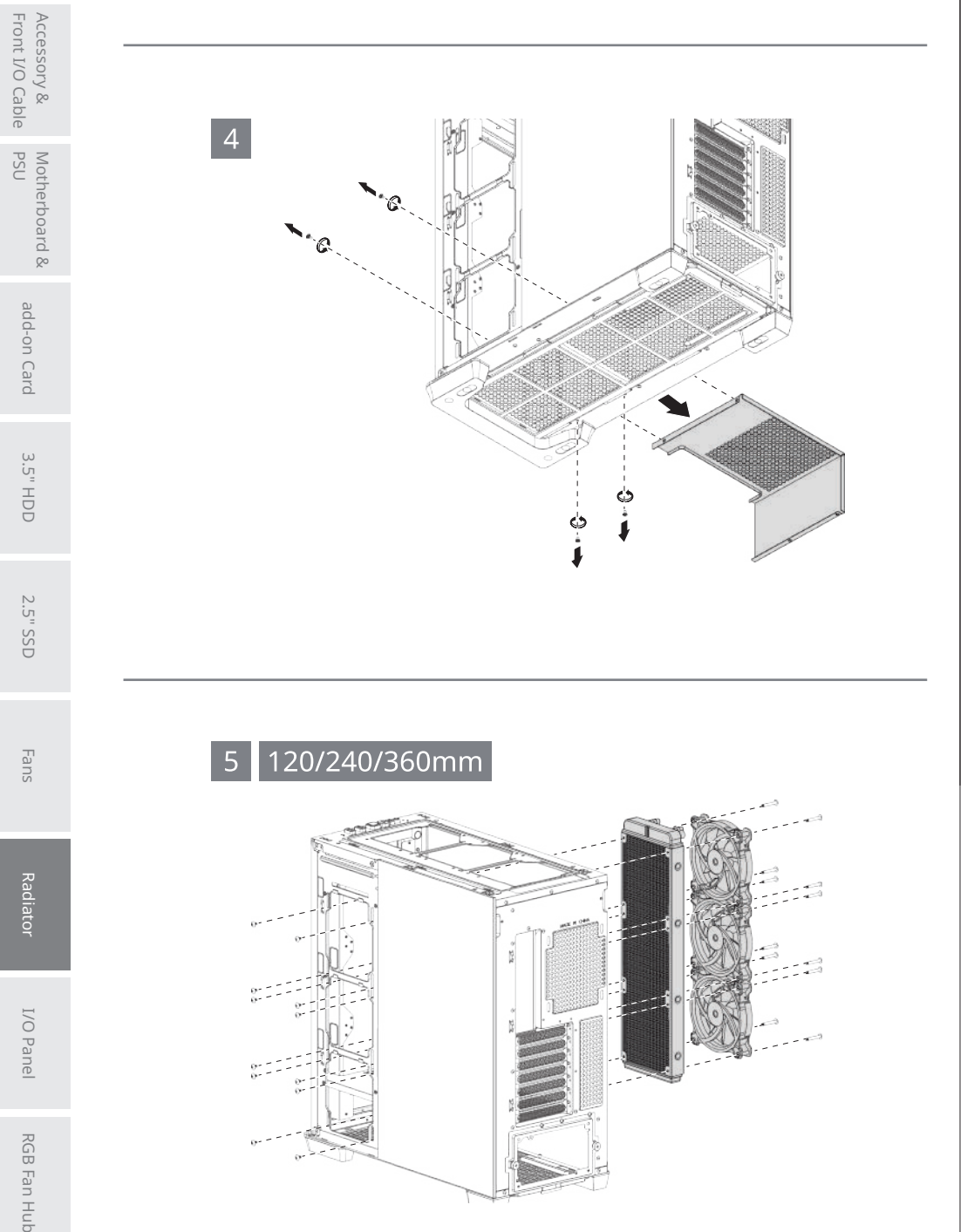

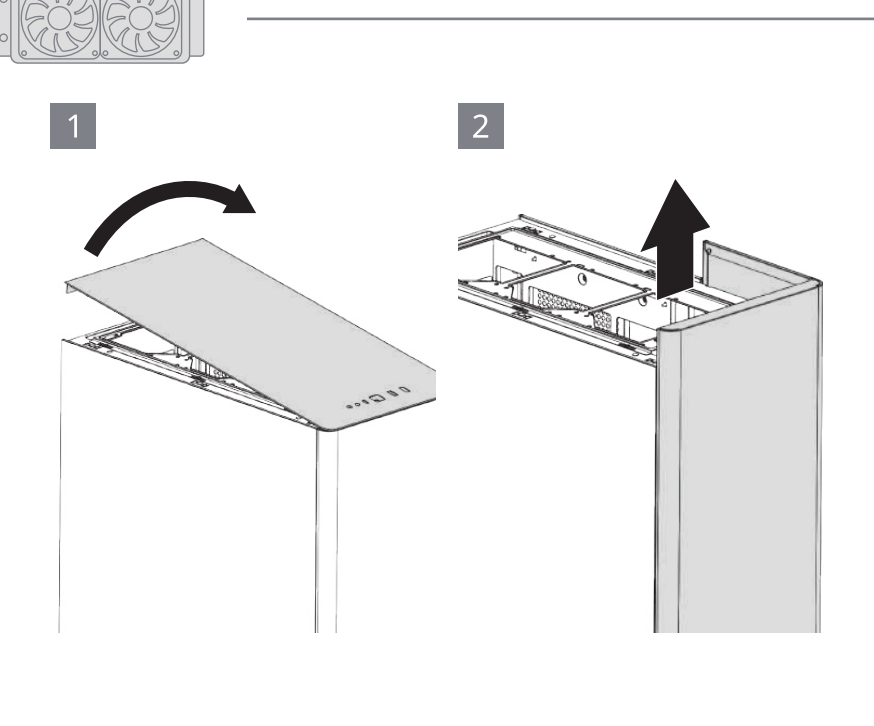

Front I/O Cable

 $\begin{array}{|c|c|}\n3\n\end{array}$ 

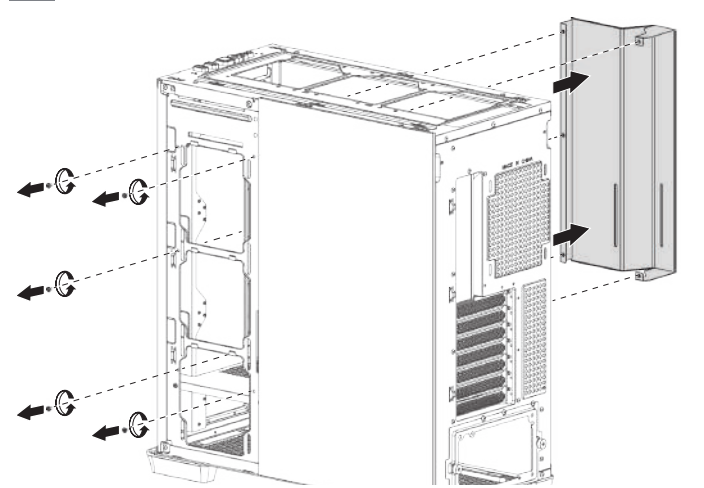

I/O Panel

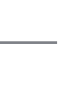

ATA<sub>2</sub>

 $\infty$ 

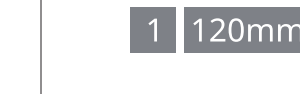

 $1/0$ 

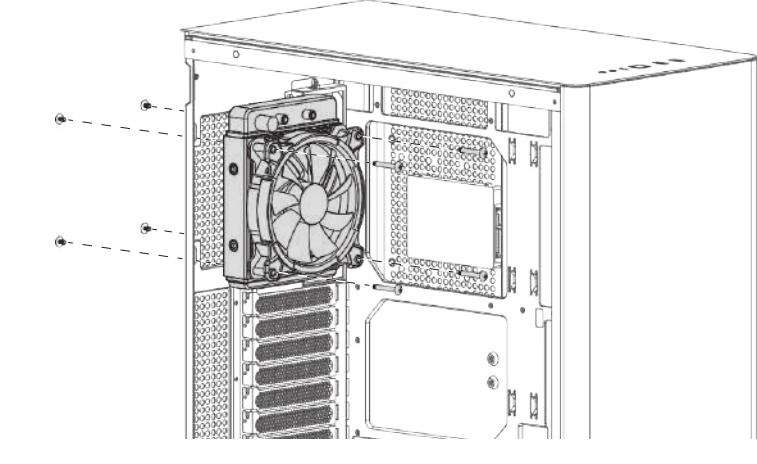

# English

Connection Set Up User Guide For ASUS Aura Sync, MSI Mystic Light Sync, and GIGABYTE RGB Fusion Motherboards 1. Connect (A) to motherboard's PWM socket

M/B ASUS / MSI / GIGABYTE With XWD

ono  $\overline{B}$ 

a,

 $\sqrt{2}$ 

 $\theta$ 

RESET SW

 $\approx$ 

**RESET** 

Front IO<br>Connector

PWM Connect

 $\overline{A}$ 

J.

皿

2. Connect (B) to motherboard's Addressable RGB socket

For Non-Addressable RGB Motherboards Connect (A) to motherboard's PWM socket

Connect the 2-Pin reset switch connector (D) with your hub. Connect (C) to PSU's SATA connector Use the RGB fan connectors (E) to connect the Addressable RGB fans with your hub.

## Deutsch

Verbindungen herstellen ASUS Aura Sync, MSI Mystic Light Sync, GIGABYTE RGB Fusion-Motherboards

1. (A) an den PWM-Sockel des Motherboards anschließen 2. (B) an den Addressable-RGB-Sockel des Motherboards anschließen

Motherboards ohne RGB-Adressierung (A) an den PWM-Sockel des Motherboards anschließen

Schließen Sie den zweipoligen Reset-Verbinder (D) an den Hub an. (C) an den SATA-Anschluss des Netzteils anschließen Verbinden Sie die adressierbaren RGB-Lüfter über die RGB-Lüfteranschlüsse (E) mit dem Hub.

#### Español

88

Addressable RGB Fan

Guía del usuario: configuración de la conexión Para placas base con sincronización de iluminación ASUS Aura Sync, MSI Mystic Light Sync, GIGABYTE RGB Fusion 1. Conecte (A) a la toma PWM de la placa base 2. Conecte (B) a la toma RGB direccionable de la placa base

 $n<sub>F</sub>$ 

Para placas base RGB no direccionables Conecte (A) a la toma PWM de la placa base

Conecte el conector del interruptor de reinicio de dos clavijas (D) a su concentrador. Conecte (C) al conector SATA de la PSU Utilice los conectores del ventilador RGB (E) para conectar los ventiladores de la RGB direccionable con su concentrador.

Guide de configuration de la connexion Pour la synchronisation des cartes mères ASUS Aura Sync, MSI Mystic Light Sync, GIGABYTE RGB Fusion 1. Connectez (A) à la prise PWM de la carte mère. 2. Connectez (B) à la prise RVB adressable de la carte mère.

Pour les cartes mères RVB non adressables Connectez (A) à la prise PWM de la carte mère.

Connectez le connecteur du commutateur de réinitialisation avec 2 broches (D) à votre concentrateur. Connectez (C) au connecteur SATA de l'alimentation. Utilisez les connecteurs de ventilateur RVB (E) pour connecter les ventilateurs RVB adressables à votre concentrateur.

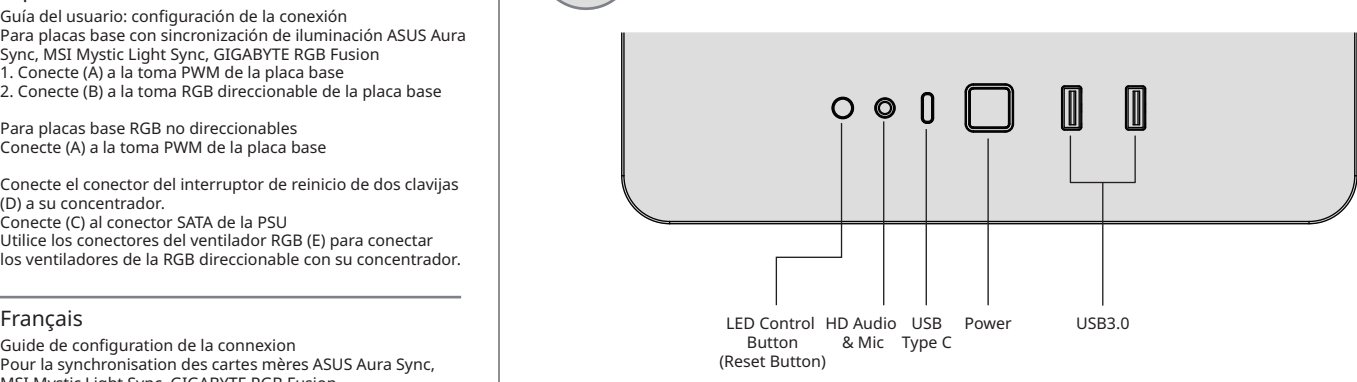

Hold LED control button for 3 sec to switch between motherboard and button control Hold LED control button for 6 secs to turn off LED and press once to turn it back on

### Note :

Specifications may vary depending on your region Contact your local retailer for more information.

To learn more about how to connect your ARGB, please visit the product page at APNX.com

**RGB Fan** 

Radiator

Radiator

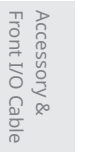

Türkçe

# Front I/O Cable Motherboard &<br>PSU Motherboard &

Bağlantı Ayarı Kullanım Kılavuzu ASUS Aura Sync, MSI Mystic Light Sync, GIGABYTE RGB Fusion Ana Kartlar İçin 1. (A) kısmını ana kartın PWM yuvasına bağlayın 2. (B) kısmını ana kartın Adreslenebilir RGB yuvasına bağlayın

Adreslenemez RGB Ana Kartlar İçin (A) kısmını ana kartın PWM yuvasına bağlayın

2 pimli sıfırlama anahtarı bağlayıcısını (D) dağıtıcınıza bağlayın. (C) kısmını PSU'nun SATA bağlayıcısına bağlayın Adreslenebilir RGB fanlarını dağıtıcınıza bağlamak için RGB fan bağlayıcılarını (E) kullanın.

Användarhandbok för konfigurering av anslutning För moderkort med ASUS Aura Sync, MSI Mystic Light Sync

Anslut 2-stiftskontakten för återställningsbrytaren (D) till hubben.Anslut (C) till PSU:ns SATA-kontakt Använd RGBfläktkontakterna (E) för att ansluta de adresserbara

Guia do utilizador para a configuração da ligação Para e placas principais ASUS Aura Sync, MSI Mystic Light

1. Ligue (A) à tomada PWM da placa principal 2. Ligue (B) à tomada RGB endereçável da placa principal Para placas principais compatíveis com RGB não endereçável

Ligue (A) à tomada PWM da placa principal

ventiladores RGB endereçáveis ao hub.

Ligue o conector de 2 pinos do interruptor de reposição

Ligue (C) ao conector SATA da fonte de alimentação Utilize os conectores de ventiladores RGB (E) para ligar os

1. Anslut (A) till moderkortets PWM-uttag 2. Anslut (B) till moderkortets adresserbara RGB-uttag

För icke-adresserbara RGB-moderkort Anslut (A) till moderkortets PWM-uttag

och GIGABYTE RGB Fusion

Svenska

RGB-fläktarna till hubben.

Sync e GIGABYTE RGB Fusion

(D) ao seu hub.

Português

#### Suomi

Yhteysasetus Käyttöopas ASUS Aura Sync, MSI Mystic Light Sync ja GIGABYTE RGB -fuusioemolevyille 1. Liitä (A) emolevyn PWM-liitäntään 2. Liitä (B) emolevyn osoitetta käyttävään RGB-liitäntään

Ei-osoitetta käyttävät RGB-emolevyt Liitä (A) emolevyn PWM-liitäntään

Liitä 2-nastainen nollauskytkinliitin (D) keskittimeesi. Liitä (C) PSU:n SATA-liitäntään Käytä RGB-tuuletinliittimiä (E) osoitetta käyttävien RGB-tuulettimien liitämiseen keskittimeen.

#### Magyar

Felhasználói csatlakoztatási útmutató ASUS Aura Sync, MSI Mystic Light Sync és GIGABYTE RGB Fusion alaplapokhoz 1. Csatlakoztassa az alaplap PWM-aljzatához: (A) 2. Csatlakoztassa az alaplap címezhető RGB-aljzatához: (B)

Nem címezhető RGB-alaplapok Csatlakoztassa az alaplap PWM-aljzatához: (A)

Csatlakozassa a visszaállító kapcsoló 2 érintkezős csatlakozóját(D) a hubba Csatlakoztassa a táp SATA-csatlakozójához: (C) Az RGB ventilátorcsatlakozók (E) használatával csatlakoztassa a címezhető RGB-ventilátorokat a hubhoz.

#### Dansk

Vejledning til tilslutning og opsætning Ved brug af ASUS Aura Sync, MSI Mystic Light Sync og GIGABYTE RGB Fusion-bundkort 1. Forbind (A) til PWM-stikket på bundkortet 2. Forbind (B) til bundkortets adresserbare RGB-stik

Ved brug af ikke-adresserbare RGB-bundkort Forbind (A) til PWM-stikket på bundkortet

Forbind nulstillingskontakten med 2 stikben (D) til din hub. Forbind (C) til SATA-stikket på PSU-enheden Brug stikkene på RGB-ventilatoren (E) til, at forbinde de adresserbare RGB-ventilatorer til din hub.

دليل المستخدم لإعداد التوصيلات

-1 ِّوص (A (PWM ل قبس في اللوحة الأم

وصًل (A) عقبس PWM في اللوحة الأم

ِّوص (C (ِّ ل وص SATA ل في وحدة إمداد الطاقة PSU

-2 ِّوص (B (RGB ل قبس القابل للعنونة في اللوحة الأم للوحات الأم RGB غر القابلة للعنونة

وصَّل موصَّل تبديل إعادة التعيين ثنائي الدبابيس (D) عبر الموزَّع التابع لك.

.استخدم موصِّلات مراوح E) RGB) لتوصيل مراوح RGB القابلة للعنونة عبر الموزَّع التابع لك.

GIGABYTE RGB Fusion MSI Mystic Light Sync ASUS Aura Sync و و الأم للوحات

Italiano

Guida alla configurazione della connessione Per scheda madre ASUS Aura Sync, MSI Mystic Light Sync, GIGABYTE RGB Fusion 1. Collegare (A) al connetore PWM della scheda madre 2. Collegare (B) al connetore RGB indirizzabile della scheda madre

Per scheda madre RGB non indirizzabile Collegare (A) al connetore PWM della scheda madre

Collegare il connettore di ripristino a 2 pin (D) all'hub. Collegare (C) al connettore SATA della PSU Utilizzare i connettori ventola RGB (E) per collegare le ventole RGB indirizzabile all'hub.

#### Pусский

Настройка подключения Руководство пользователя Для системных плат ASUS Aura Sync, MSI Mystic Light Sync, GIGABYTE RGB Fusion 1. Подключите (А) к разъему ШИМ на системной плате

2. Подключите (В) к разъему Addressable RGB на системной плате

Для системных плат без функции адресной RGB-подсветки Подключите (А) к разъему ШИМ на системной плате

Подключите 2-контактный разъем кнопки перезагрузки (D) к концентратору. Подключите (С) к разъему SATA на блоке питания Разъемы вентилятора RGB (E) служат для подключения вентиляторов с адресацией RGB к концентратору.

#### **繁中**

連接設定使用說明 使用ASUS Aura Sync, MSI Mystic Light Sync, GIGABYTE RGB Fusion主板 1. 將接頭(A)連接到主板的PWM插座 2. 將接頭(B)連接到主板的可編程 RGB的插座

使用無法支援可編程 RGB的主板 將接頭(A)連接到主板的PWM插座

將2-pin Reset 接頭(D)插到Hub上 將接頭(C)連接到電源的SATA接頭 將支持可編程 RGB風扇的接頭(E)插到控制小板上

#### **日本語**

接続設定ユーザーガイド ASUS Aura Sync, MSI Mystic Light Sync, GIGABYTE RGB Fusionマザーボードの場合 1. (A)をマザーボードのPWMソケットに接続します - ^ ^ ^ ^ ^ ^ マザーボードのアドレス指定可能 RGBコネクタに接続します **العربية** Қазақ тілі

> 非アドレス指定可能RGBマザーボードの場合 (A)をマザーボードのPWMソケットに接続します

2 ピンリセットスイッチコネクタ (D) をハブに接続します。 (C)をPSUのSATAコネクタに接続します RGB ファンコネクタ (E) を使用して、アドレス指定可能 RGB ファンをハブに接続します。

### Polski

Przewodnik użytkownika - Ustanowienie połączenia Dla płyt głównych ASUS Aura Sync, MSI Mystic Light Sync, GIGABYTE RGB Fusion 1. Podłącz (A) do gniazda PWM płyty głównej

2. Podłącz (B) do gniazda adresowalnego RGB płyty głównej

Dla płyt głównych z nieadresowalnym RGB Podłącz (A) do gniazda PWM płyty głównej

Połącz 2-stykowe złącze przełącznika zerowania (D) z koncentratorem.Podłącz (C) do złącza SATA PSU Użyj złączy wentylatora RGB (E) do połączenia adresowalnych wentylatorów RGB z koncentratorem.

#### Português Brasileiro

Guia do Usuário de Configuração de Conexão Para as placas mãe ASUS Aura Sync, MSI Mystic Light Sync, GIGABYTE RGB Fusion 1. Conecte (A) ao soquete PWM da placa-mãe 2. Conecte (B) ao soquete RGB endereçável da placa-mãe

Para placas-mãe RGB não endereçáveis Conecte (A) ao soquete PWM da placa-mãe

Conectar o conector do comutador de reajuste de 2 pinos (D) com seu concentrador. Conecte (C) ao conector SATA da PSU Use os conectores de ventilador RGB (E) para conectar os ventiladores RGB Endereçáveis com seu concentrador.

#### **简中**

连接设定使用说明 使用ASUS Aura Sync, MSI Mystic Light Sync, GIGABYTE RGB Fusion主板 1. 将接头(A)连接到主板的PWM插座 2. 将接头(B)连接到主板的可编程 RGB的插座

使用无法支援可编程的RGB的主板 将接头(A)连接到主板的PWM插座

将2-pin Reset 接头(D)插到Hub上 将接头(C)连接到电源的SATA接头 将支持可编程RGB风扇的接头(F)插到控制小板上

Байланысты орнату бойынша пайдаланушы нұсқаулығы ASUS Aura Sync, MSI Mystic Light Sync, GIGABYTE RGB Fusion аналық тақталары үшін 1. (А) аналық тақтадағы PWM ұяшығына жалғаңыз 2. (В) аналық тақтасының бағытталатын RGB коннекторына жалғаңыз

Бағытталмайтын RGB аналық тақталары үшін (А) аналық тақтадағы PWM ұяшығына жалғаңыз

2 істікті ысыру қосқышының коннекторын (D) шоғырландырғышпен жалғаңыз. (С) PSU құралының SATA коннекторына жалғаңыз RGB желдеткіш коннекторларын (E) пайдаланып, бағытталатын RGB желдеткіштерін шоғырландырғышпен жалғаңыз.

Motherboard &

 $\infty$ 

Motherboard<br>PSU

add-on Card

I Card

uo-ppe

3.5" HDD

HDD

3.5

2.5" SSD

**JSS** 

2.5<sup>"</sup>

Front I/O Cable Accessory &

Accessory &<br>Front I/O Cable

Radiator Radiator

I/O Panel

**RGB Fan Hub** 

I/O Pane